# Cisco Jabber cheat sheet

#### **General**

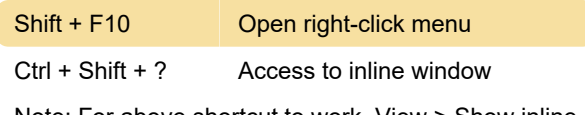

Note: For above shortcut to work, View > Show inline window should be active.

## Incoming calls

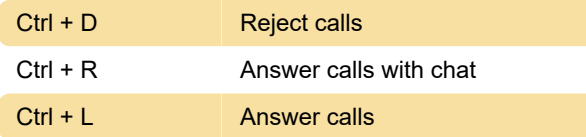

## Active calls

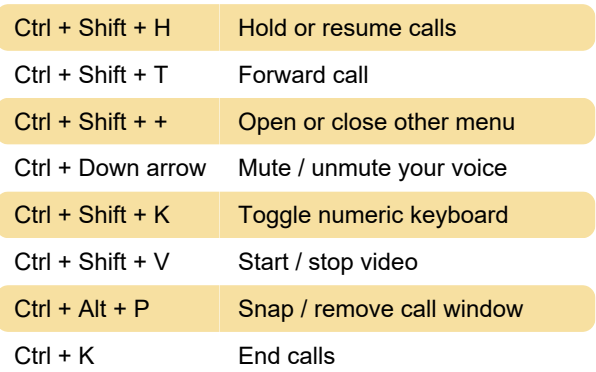

### Instant messages

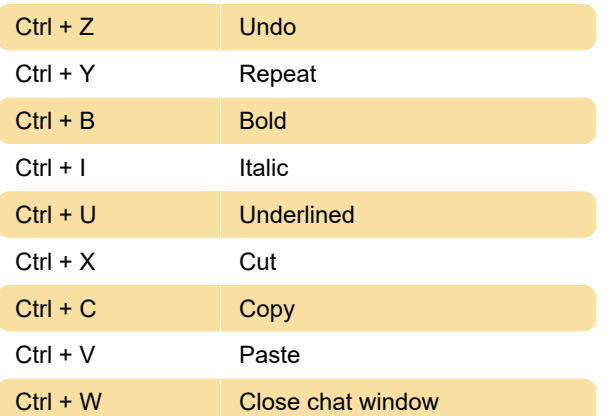

### **Screenshots**

Press Tab to navigate to Send screenshot control, press Space and then use this shortcut:

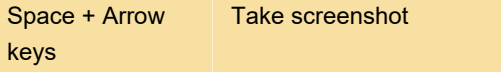

Press Enter to send the screenshot you've taken.

Last modification: 4/20/2020 10:50:24 AM

More information: [defkey.com/cisco-jabber](https://defkey.com/cisco-jabber-shortcuts)[shortcuts](https://defkey.com/cisco-jabber-shortcuts)

[Customize this PDF...](https://defkey.com/cisco-jabber-shortcuts?pdfOptions=true)